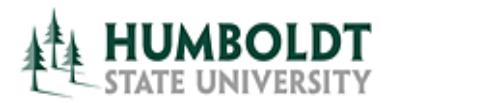

**HCM 8.9 Business Process Guide TF Contract- Batch Print Process**

**Last Revised: 4/08/2008** 

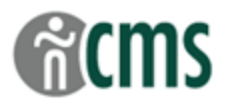

Page

# **Table of Contents**

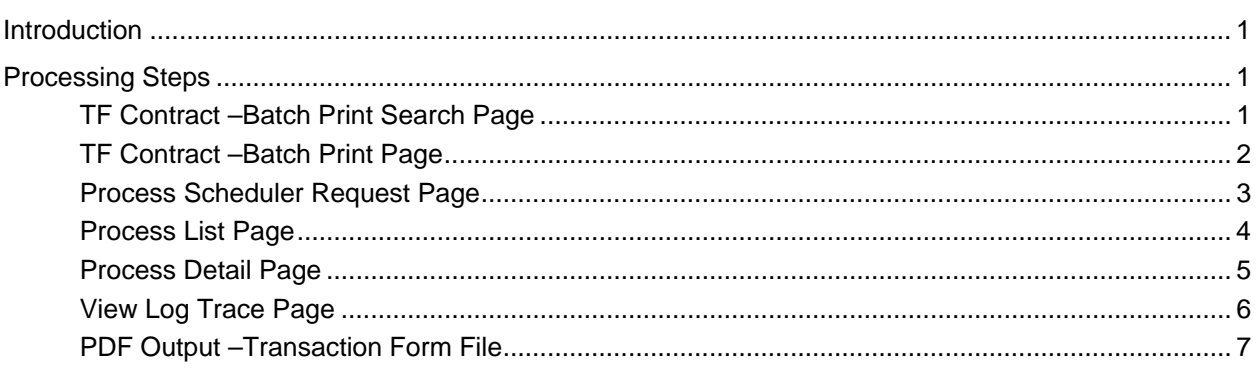

#### **REVISION CONTROL**

**Document Title:** TF Contract Batch Print Process

Author: **Author: Academic Personnel Services** 

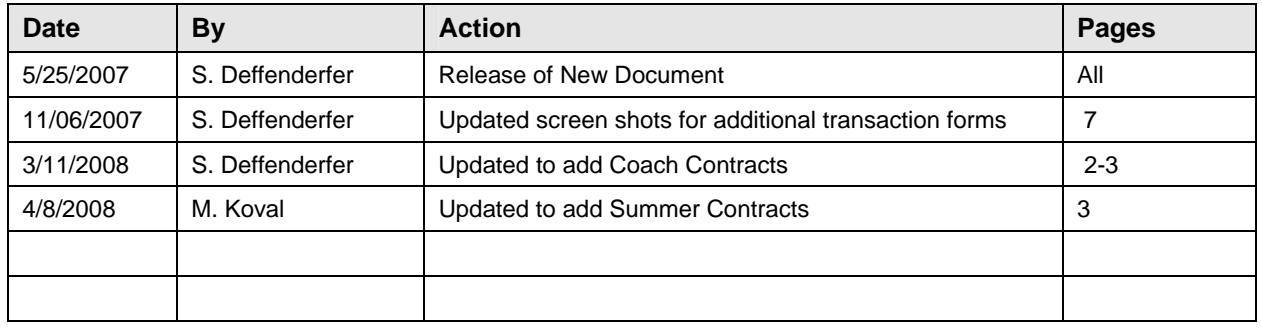

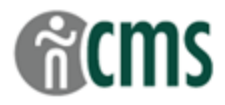

#### <span id="page-2-0"></span>**Introduction**

**Use this process to print a group of Transaction Forms all at one time – e.g. at the beginning of an appointment cycle.** 

**Note that this produces one PDF file – each Transaction Form will be a separate page in the file.** 

#### **Processing Steps**

#### **TF Contract –Batch Print Search Page**

**Navigation:** *> CSU Temp Faculty > CSU TF Batch Print* 

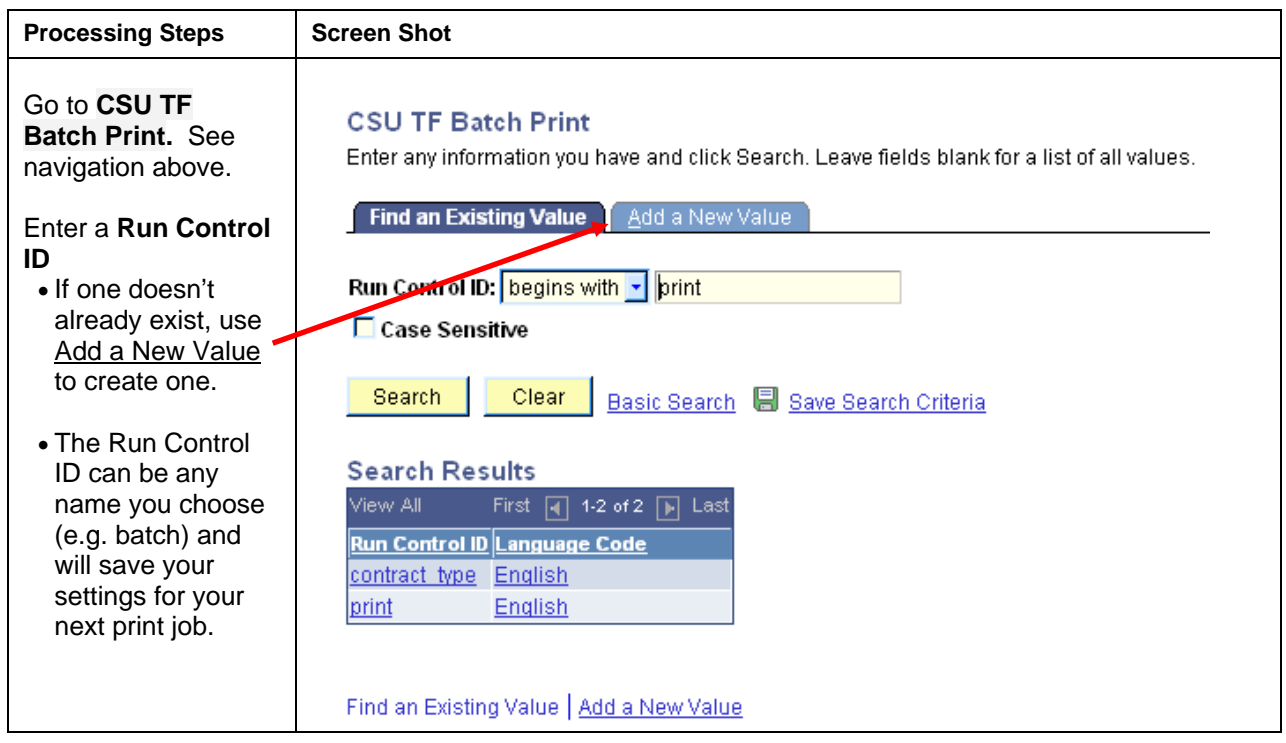

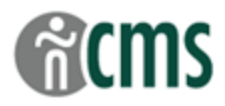

# <span id="page-3-0"></span>**TF Contract –Batch Print Page**

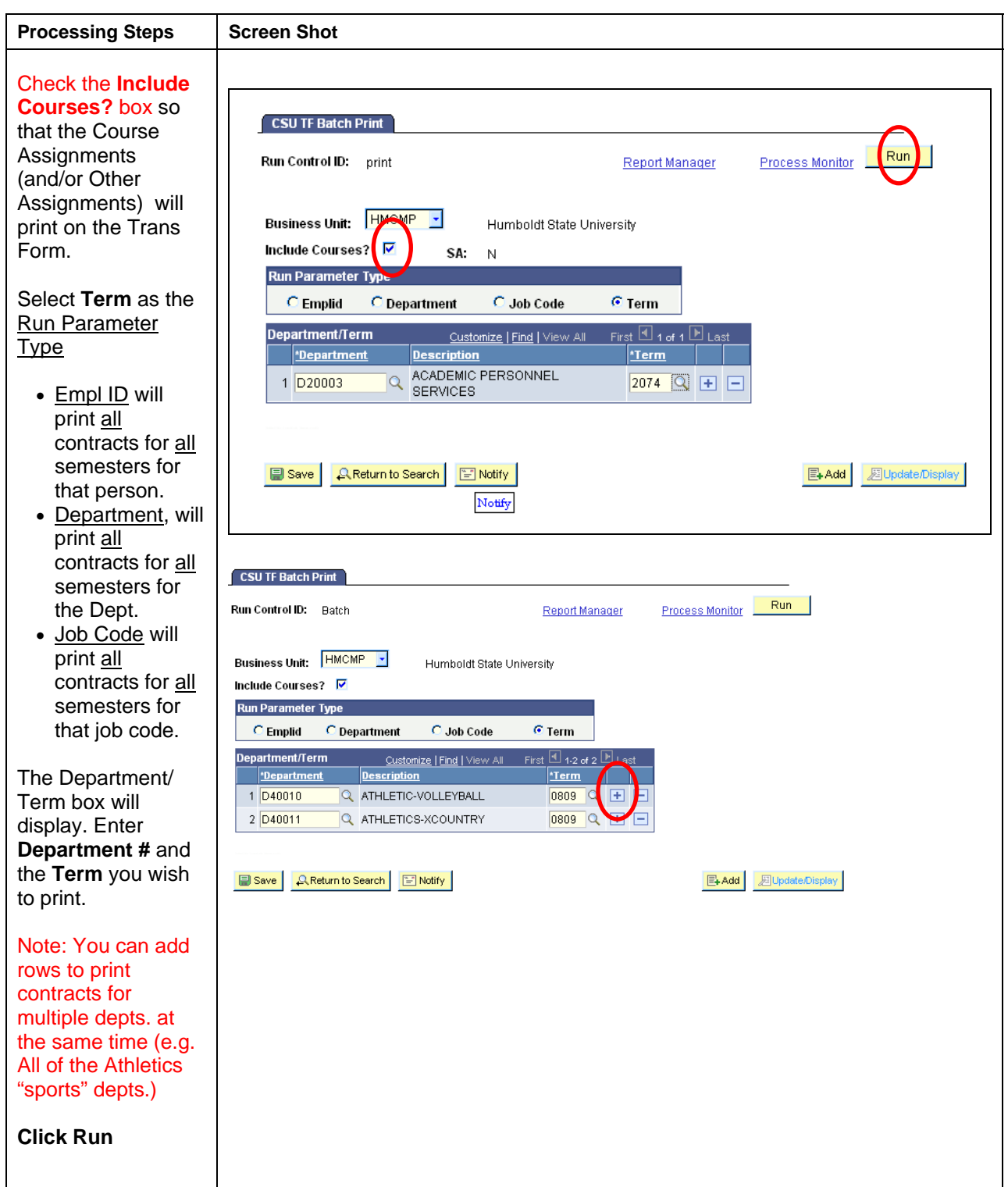

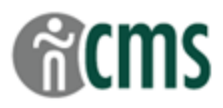

## <span id="page-4-0"></span>**Process Scheduler Request Page**

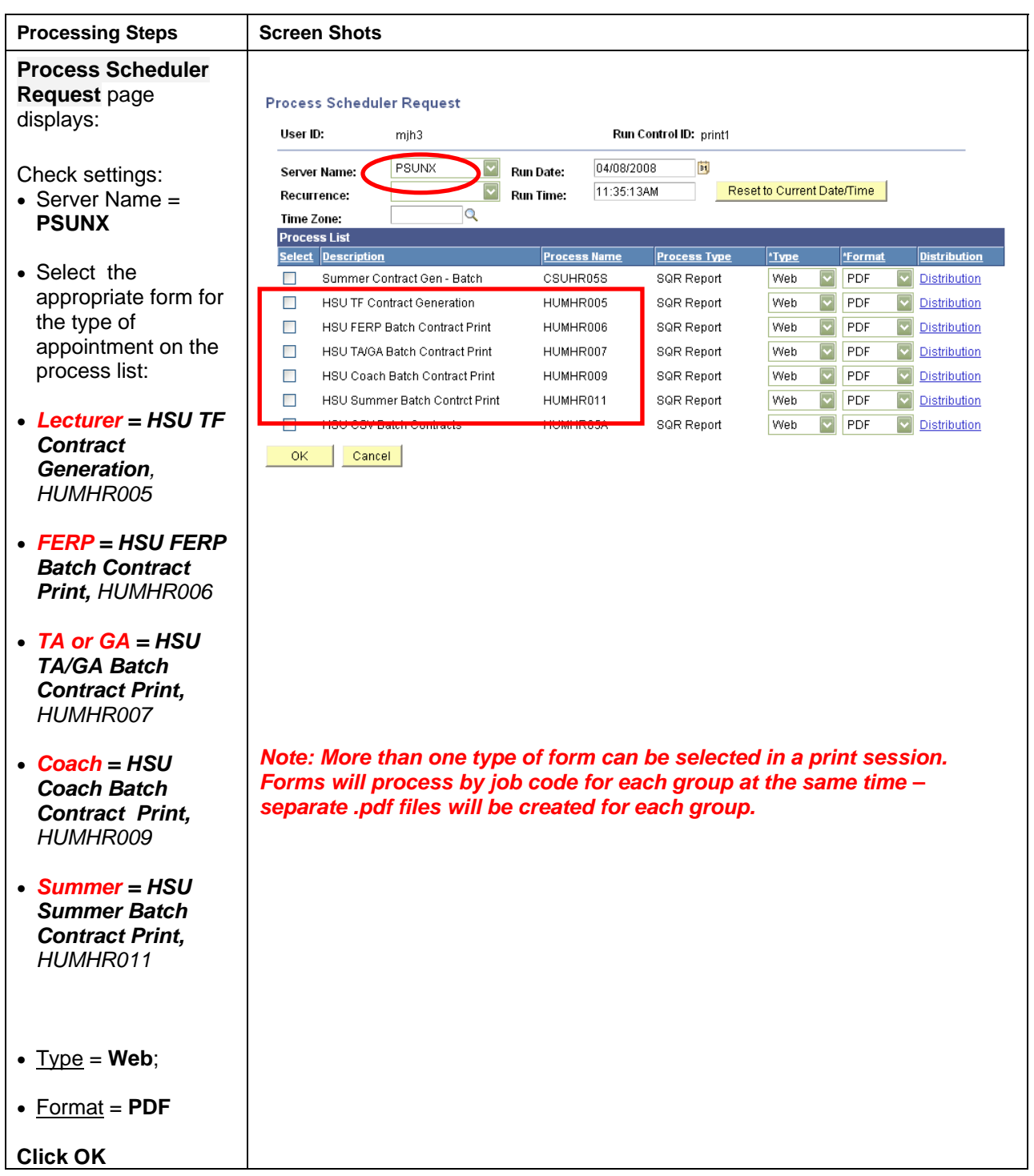

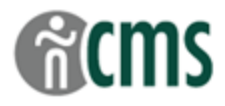

# <span id="page-5-0"></span>**Process List Page**

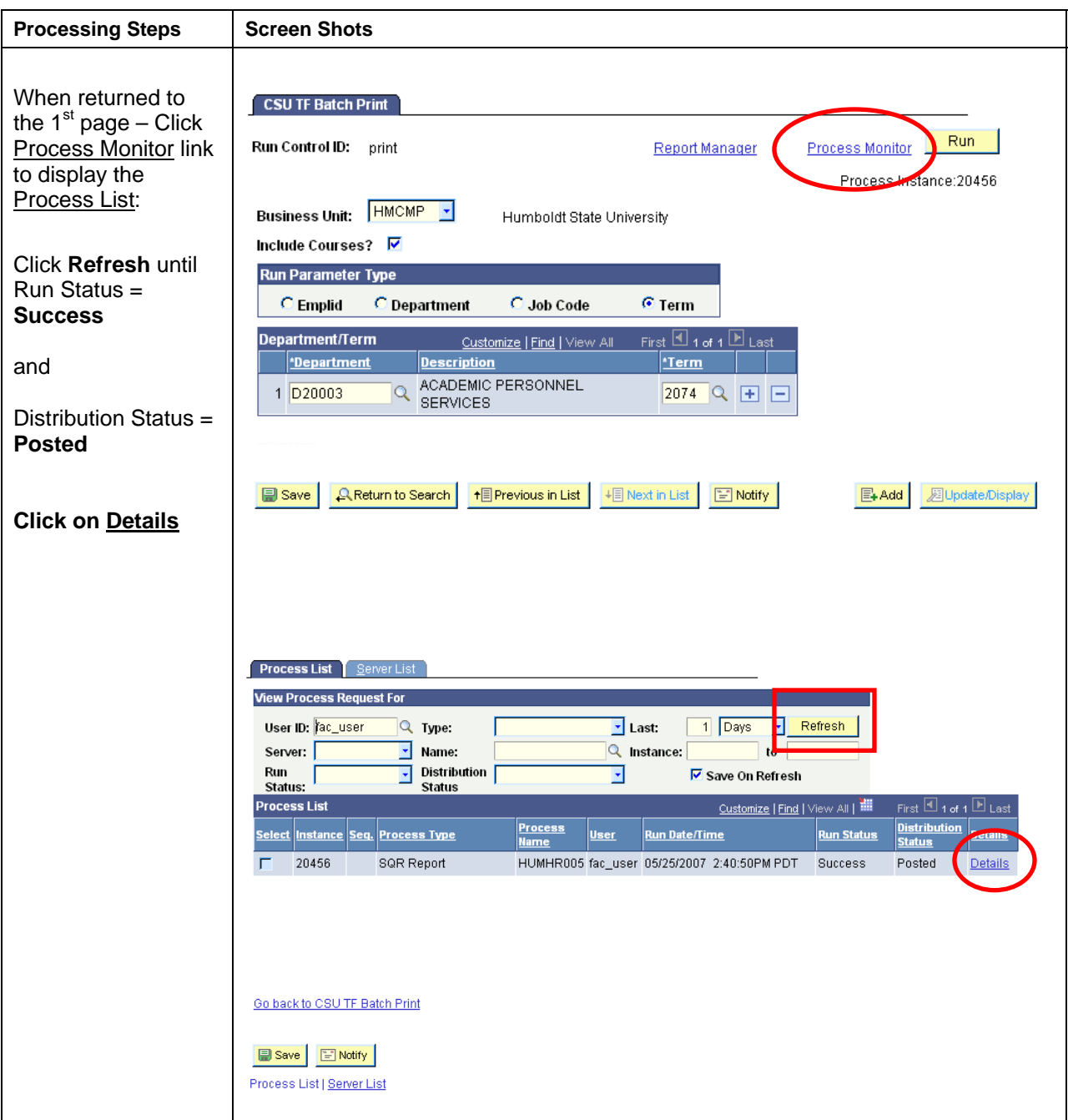

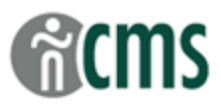

# <span id="page-6-0"></span>**Process Detail Page**

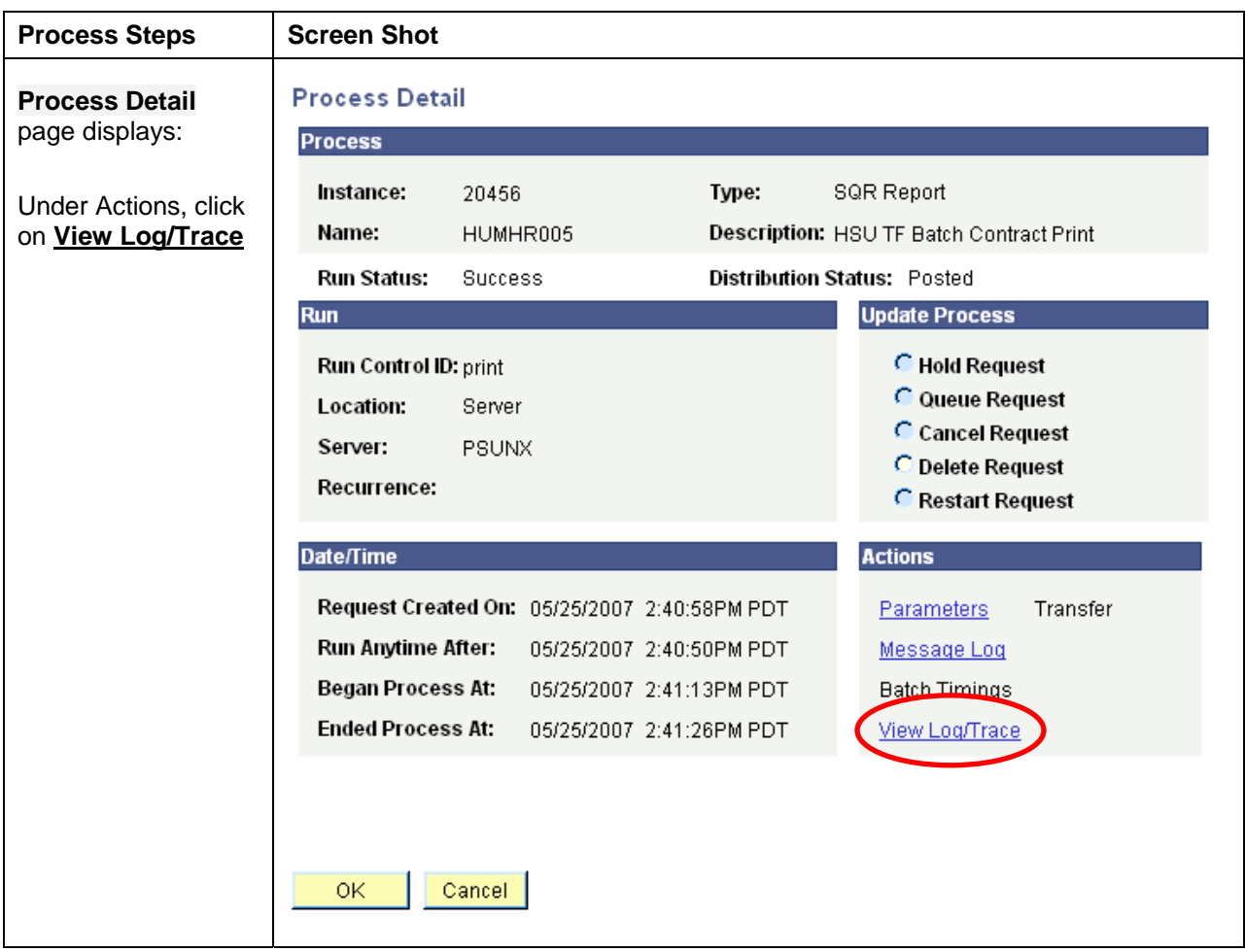

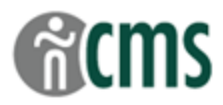

# <span id="page-7-0"></span>**View Log Trace Page**

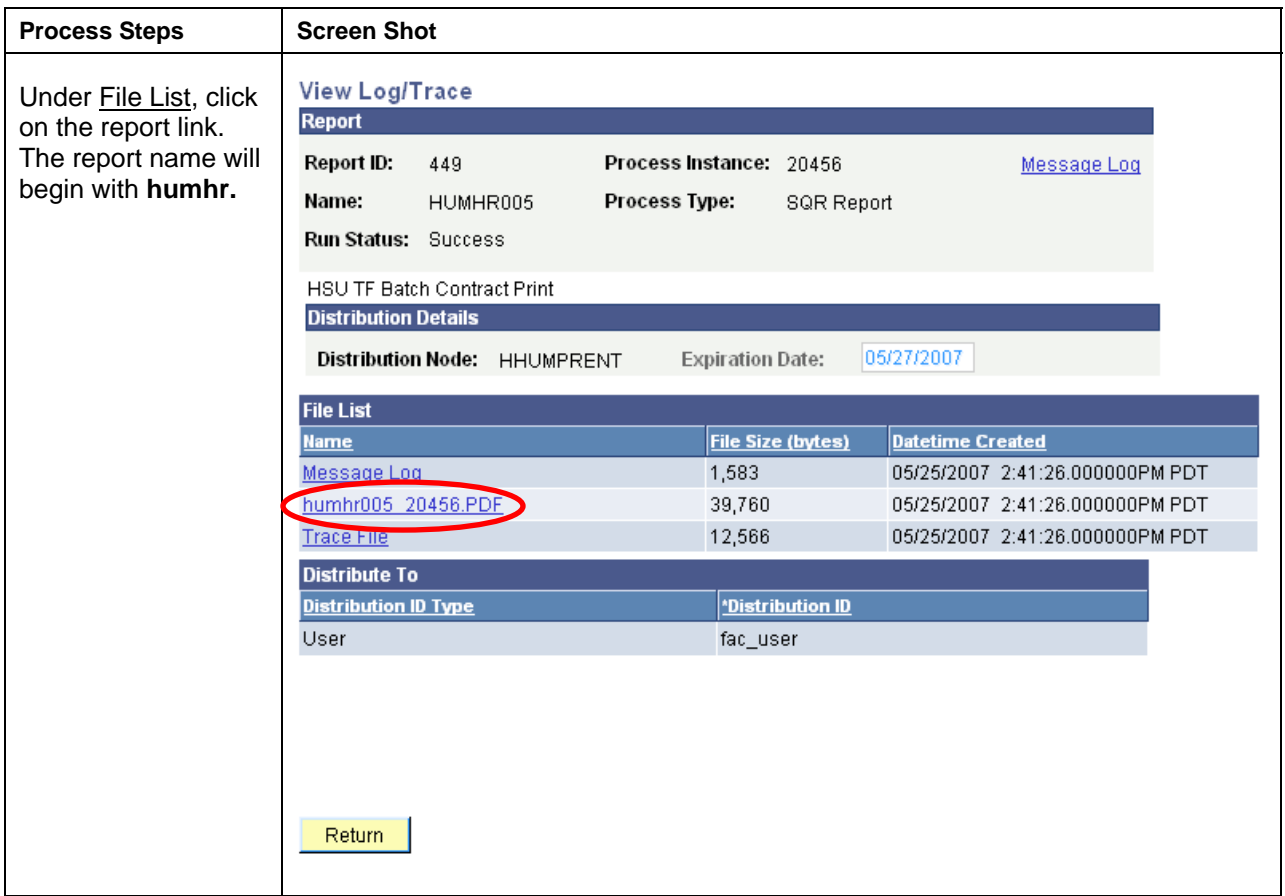

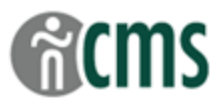

### <span id="page-8-0"></span>**PDF Output – Transaction Form File**

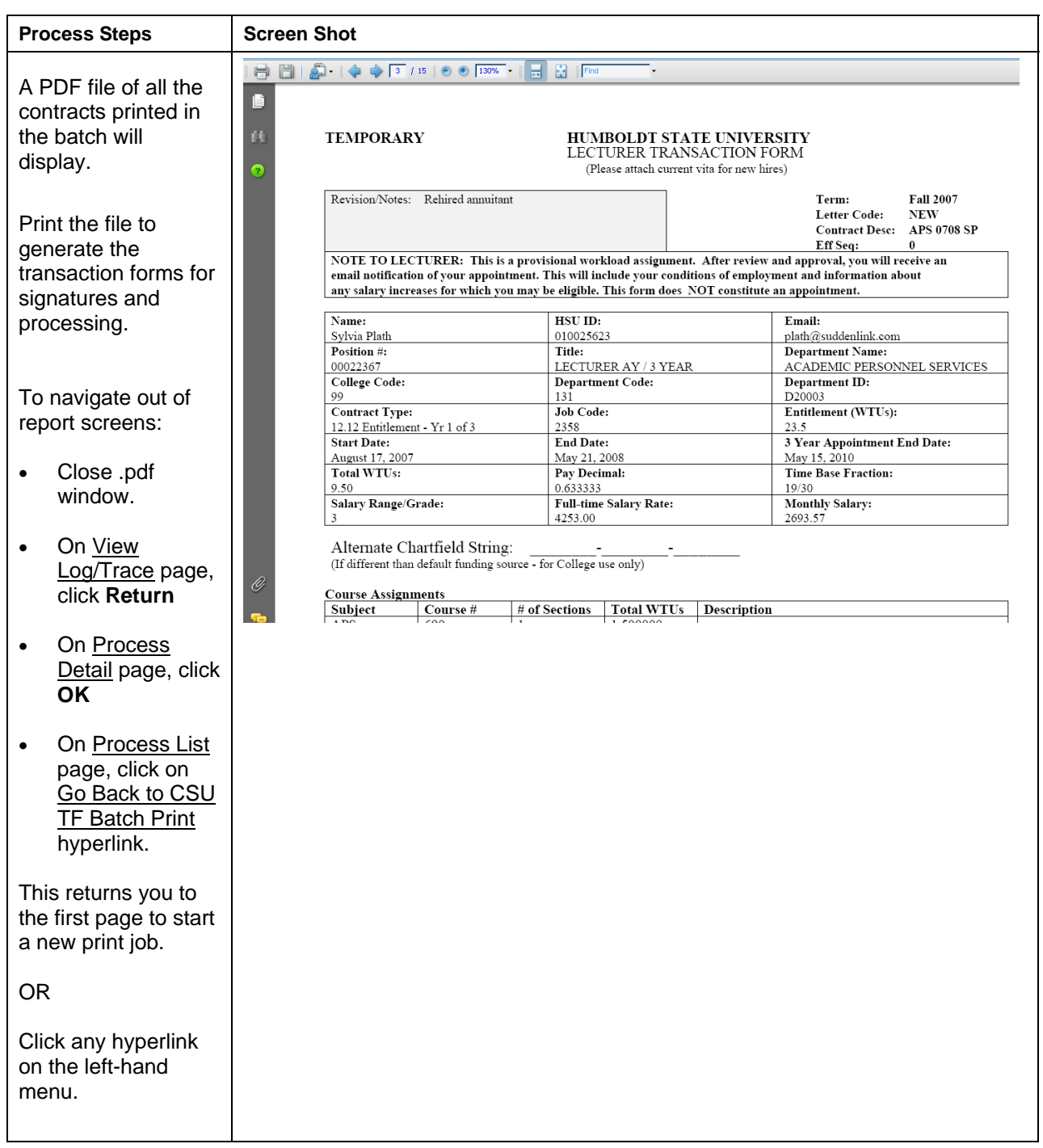